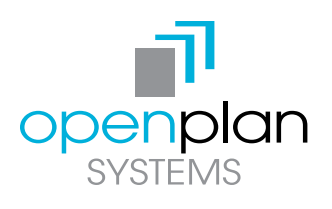

### **OWERED ADJUSTAB HEIGHT TABI F INSTRUCTIONS V** MEMORY Button

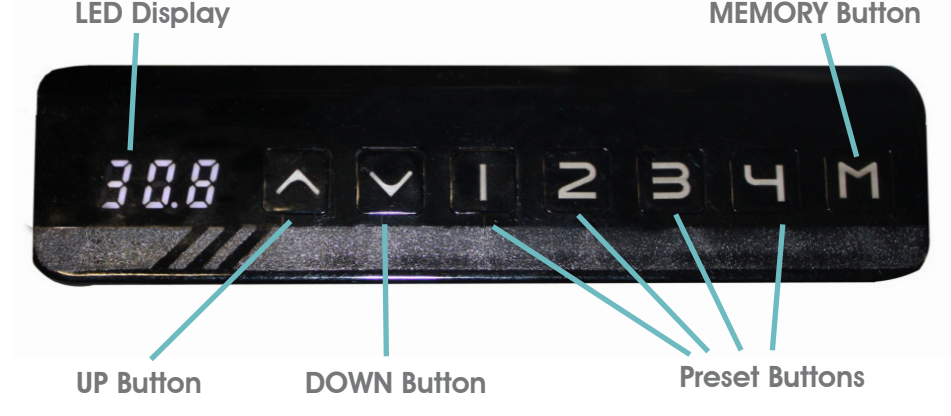

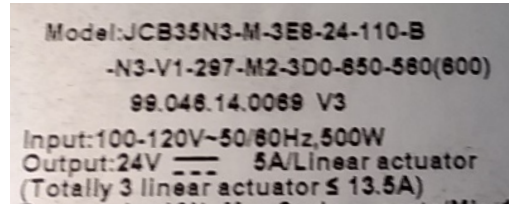

To Identify: Look for V3 on the third line of control box

## Initial start up and reset procedure

#### Newer Models (Gen 3)

Note: You must "reset" the unit prior to use

Note: A Reset procedure requires the desk base to fully retract (beyond any lower limit set). Please ensure that you have the proper clearance below the desk base.

- 1. Press and hold the DOWN on the handset until the desk reaches it lowest height. Release the DOWN button.
- 2. Press and hold the DOWN button again until the LED display on the handset reads "RST". Release the DOWN button.
- 3. Press and hold the DOWN button again until the desk lowers slightly more. Continue to hold the DOWN button, the desk unit will then slightly rise and then stop. Release the DOWN button.

# SETTING ONE-TOUCH OR CONSTANT-TOUCH

There are two different motion functions for desk travel to preset position, one-touch and constant-touch. One-touch requires the numbered preset button to be pressed only for 1 second to achieve complete travel to preset position. Constant-touch requires the numbered preset button to be pressed and held for entire duration of travel to preset position. If released prematurely, travel will stop.

- 1. Press and hold the DOWN on the handset until the desk reaches it lowest height. Release the DOWN button.
- 2. Press and hold the DOWN button again until the LED display on the handset reads "RST". Release the DOWN button.
- 3. To set motion function to one-touch, press and hold "1" button for approx. 5 seconds until LED screen displays "10.1".
- 4. To set motion function to constant-touch, press and hold "2" button for approx 5 seconds until LED screen displays "10.2".
- 5. Once you have chosen your setting, wait for RST to reappear, then reset your table by holding the DOWN button until the desk lowers and rises slightly.

SETTING THE UPPER/LOWER LIMITS

The base is designed to go to its minimum and maximum heights, allowing for the widest possible range. If you prefer to change the settings to a more narrow range, follow these steps:

Make sure the power is ON and a number reads in the LED display (if no number appears, please follow the Reset procedure.)

#### To Set the Upper-Limit Position:

Use the UP/DOWN buttons to move the base to the desired maximum height position making sure you press the UP button

last to set the upper limit. Press and hold the "M" button until the LED display flashes "S -" once and let go of the button. Then press and release the button 2 more times in quick succession. The LED display will change to "999" on the third push, and then automatically return to the selected height. The new upper limit is now set.

#### To Set the Lower-Limit Position:

Use the UP/DOWN buttons to move the base to the desired minimum height position making sure you press the DOWN

button last to set the lower limit. Press and hold the "M" button until

the LED display flashes "S -" once and let go of the button. Then press and release the button 2 more times in quick succession. The LED display will change to "000" on the third push, and then automatically return to the selected height. The lower limit is now set.

#### To Remove the Upper/Lower Limit Positions:

Use the UP or DOWN button to move the desk to any new position. Press and hold the "M" button until the LED display flashes "S -" once and let go of the button. After the flash, press and release the "M" button 8 times until the display changes to "555" (ignore any interim readings). After a few seconds, the display automatically will change back to the numbered height position. The upper and lower limits are now removed.

Note: After the upper and lower limits are set, the previous memory positions (1, 2, 3, 4) may be outside the new range of movement. If so, simply reset the memory positions.

Note: A Reset procedure requires the desk base to fully retract (beyond any lower limit set). Please ensure that you have the proper clearance below the desk base.

Note: If you attempt to revise a previously set upper or lower limit and it is outside of the existing range, you will need to remove the previously set upper/lower limits first.

## HEIGHT TABLES INSTRUCTIONS V3

POWERED ADJUSTABL

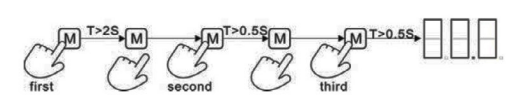

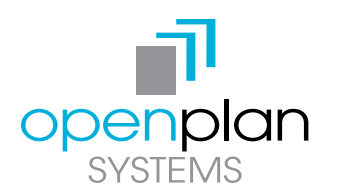